## **DC136**

### 實 物 投 影 機

### **( Document Camera)**

使用手冊**-**繁體中文

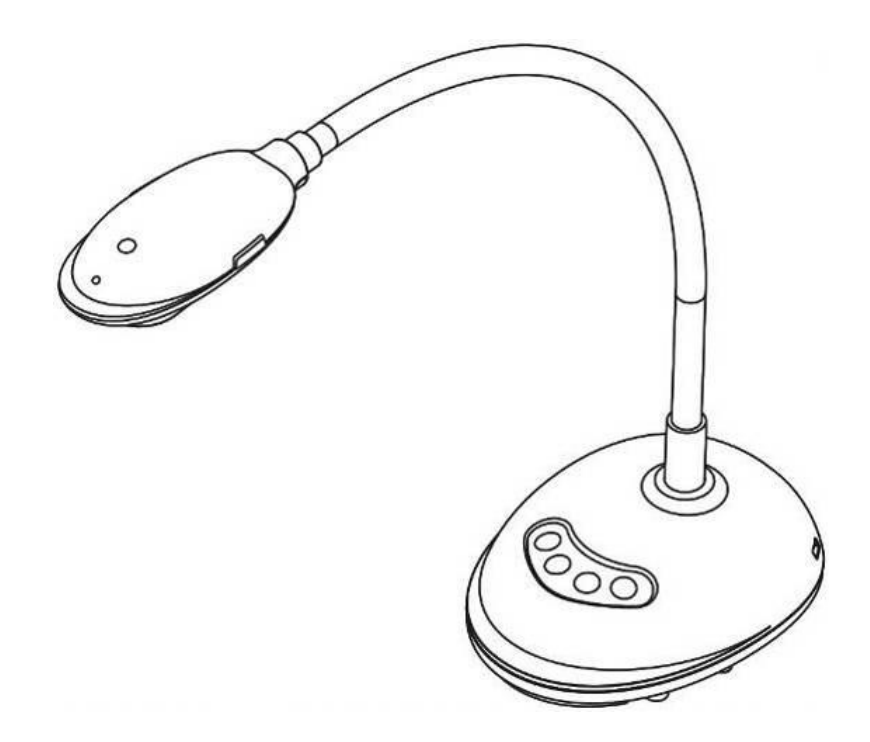

**[**重要**]**

最新版本之快速操作手冊、各國語系的使用手冊、 軟體、驅動程式等,請至 Lumens 網站下載 **https://www.MyLumens.com/support**

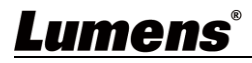

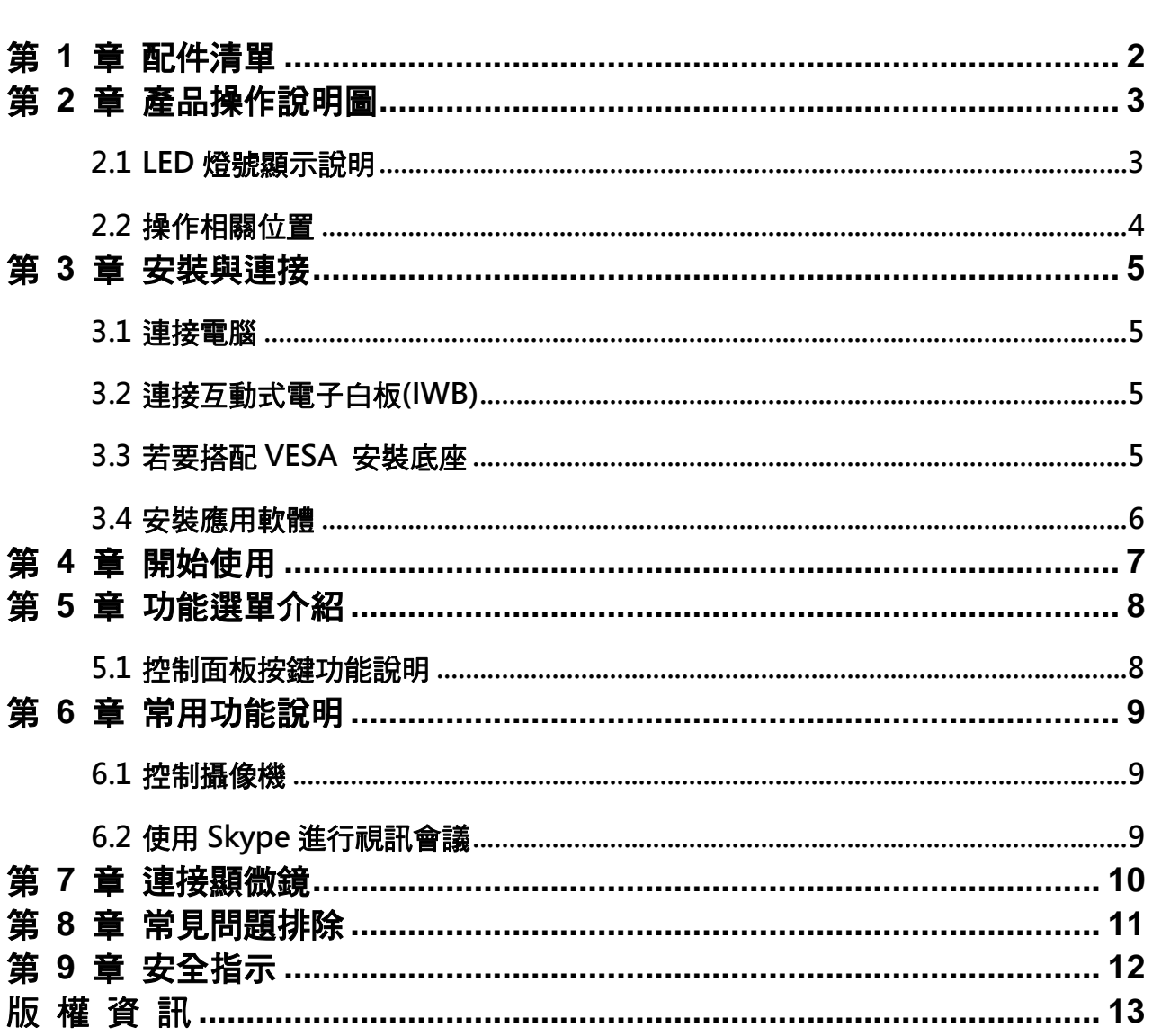

目 錄

# <span id="page-2-0"></span>第 **1** 章 配件清單

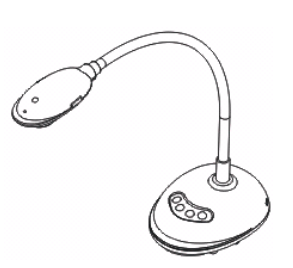

**DC136 USB 3.0** 連接線 **(Type B to Type A, 2M)**

簡易 **4** 步驟操作卡

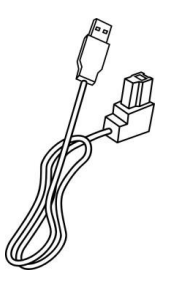

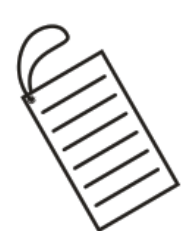

## <span id="page-3-0"></span>第 **2** 章 產品操作說明圖

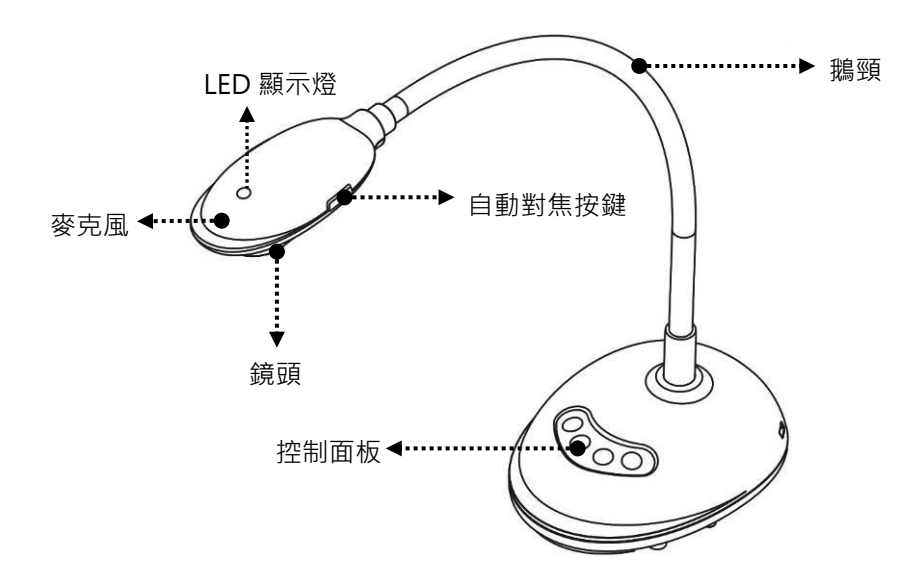

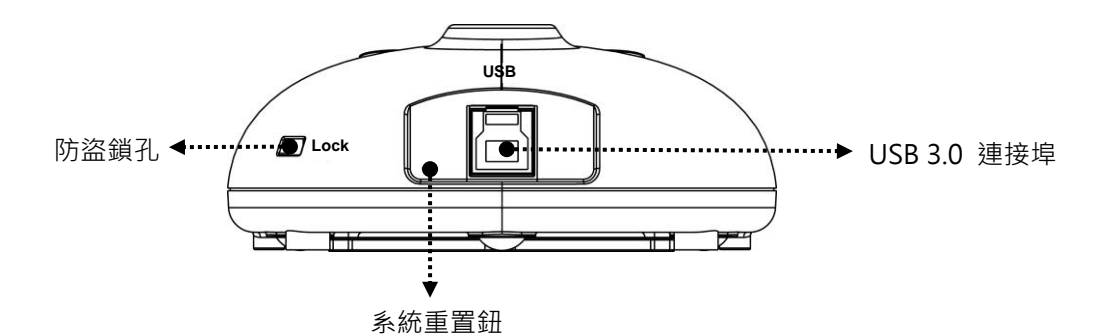

### <span id="page-3-1"></span>**2.1 LED** 燈號顯示說明

- 1. 啟動影像, LED 燈亮
- 2. 顯示影像, LED 燈亮
- 3. 關閉影像, LED 燈不亮

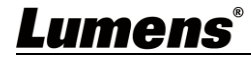

### <span id="page-4-0"></span>**2.2** 操作相關位置

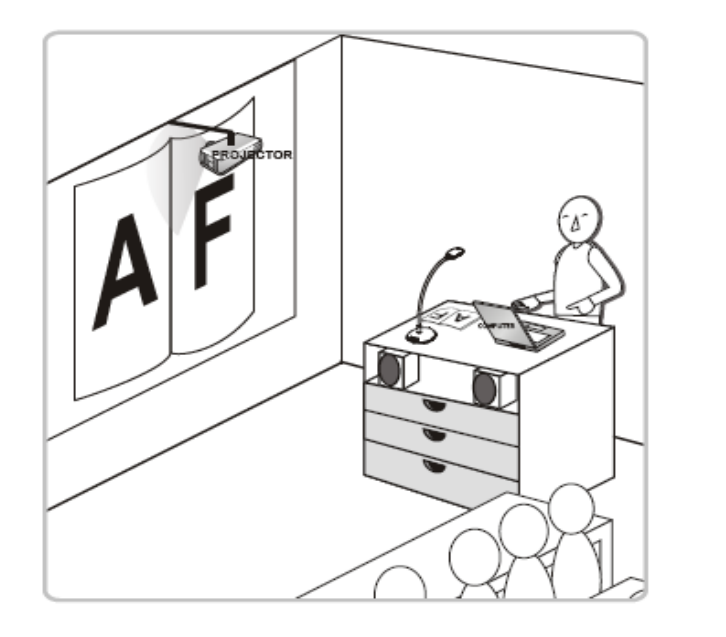

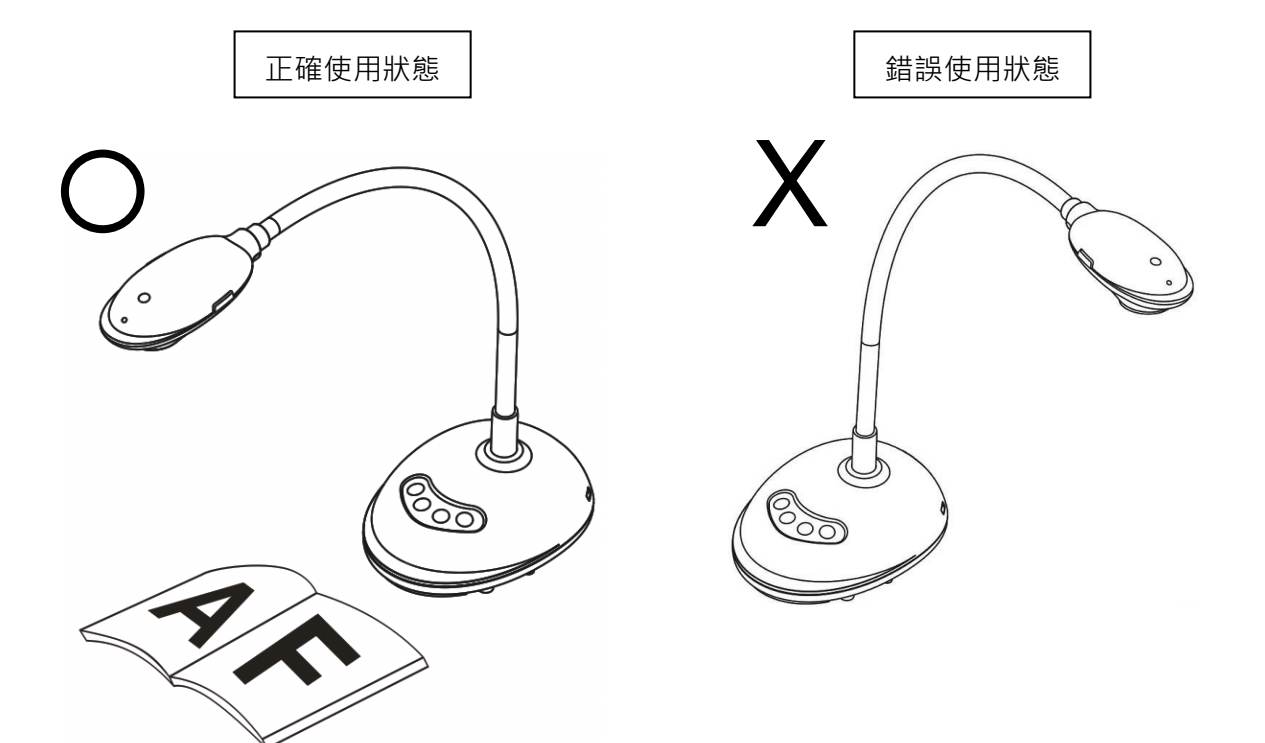

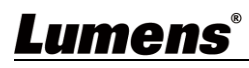

# <span id="page-5-0"></span>第 **3** 章 安裝與連接

### <span id="page-5-1"></span>**3.1** 連接電腦

使用 USB 連接電腦即可開始使用,不須另外連接電源

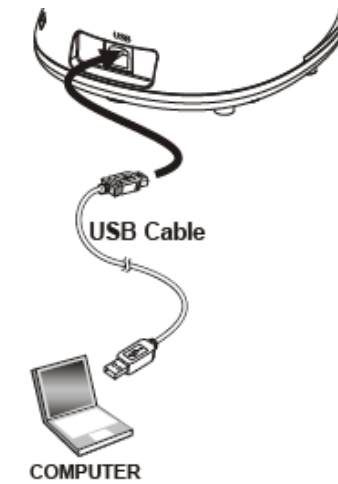

<span id="page-5-2"></span>**3.2** 連接互動式電子白板**(IWB)**

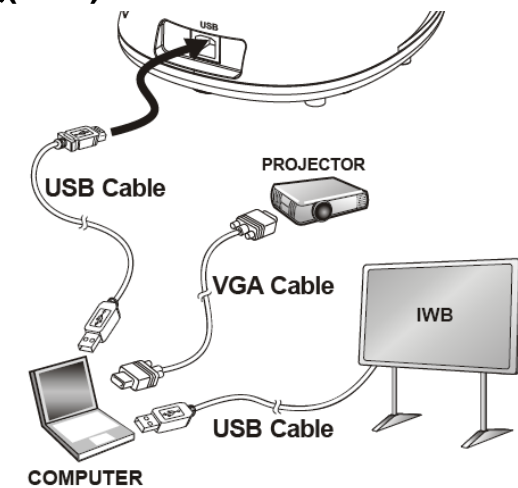

### <span id="page-5-3"></span>**3.3** 若要搭配 **VESA** 安裝底座

- 1. 請另外購買標準的 VESA 安裝底座
- 2. 請選擇適合的螺絲:.螺絲長度= 5 mm+底座厚度(H1) ; M4 螺絲 (P=0.7)

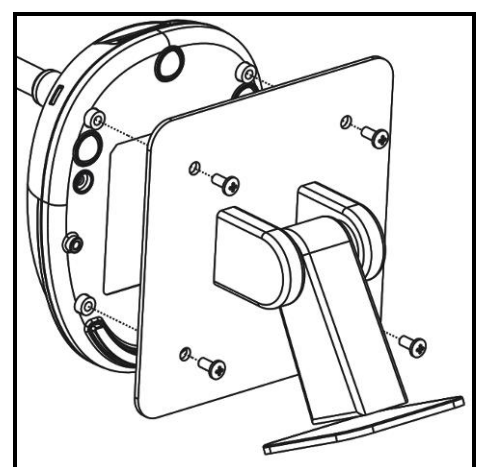

- VESA bolt pitch 75\*75mm
- > VESA 底座厚度(H1)
- > 螺絲長度= 5 mm+底座厚度(H1)
- **▶ M4螺絲 (P=0.7)**

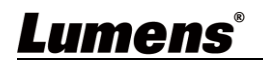

### <span id="page-6-0"></span>**3.4** 安裝應用軟體

在電腦上安裝 Lumens Ladibug 軟體,可使用以下功能:

- 控制 DC136。
- 擷取影像、錄影功能。
- 在影像上加註解、做記號,並且存下來。
- 支援全螢幕功能。
- 安裝步驟及軟體操作請參考軟體使用手冊
	- Windows: Ladibug 4K 軟體使用手冊
	- MAC: Ladibug 3.0 軟體使用手冊

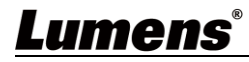

# <span id="page-7-0"></span>第 **4** 章 開始使用

**<**注意**>**請務必先完成 USB 線連接及安裝 Ladibug 應用軟體,可參考第 **3** 章 安裝與連接

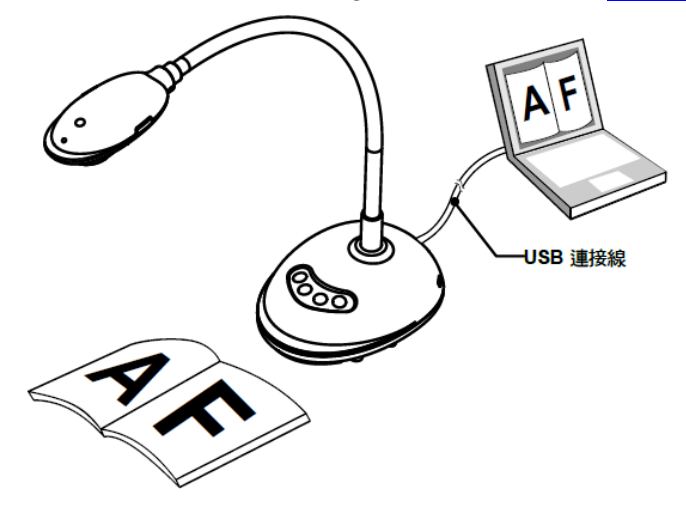

1. 安裝 Ladibug 軟體後,雙擊圖示以開啟軟體觀看影像並控制 DC136 第一次使用會出現 POWER Frequency 設定畫面,請依畫面指示設定。

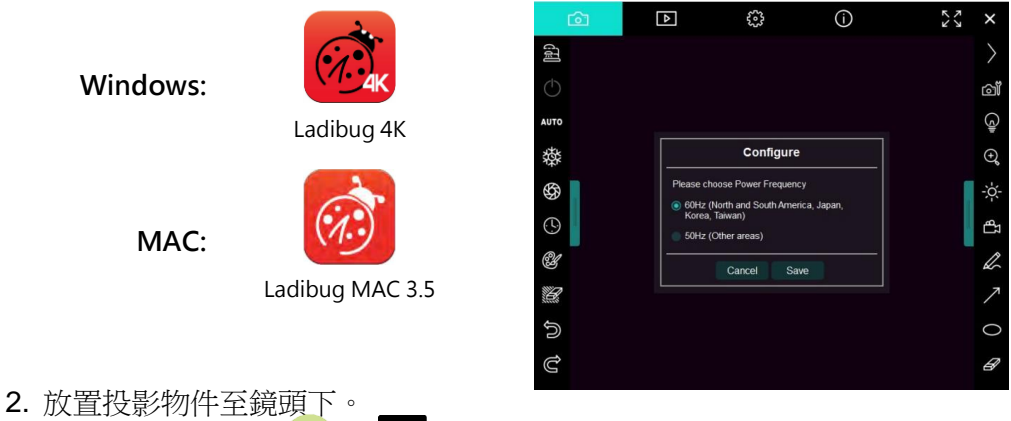

3. 按[AUTO TUNE] auro 或 aup 按鍵調整影像最佳化。

4. 你可以開始教學或簡報。

Ladibug 軟體請至 Lumens 網站下載

DC136 透過 USB 與電腦連接,亦可搭配視訊軟體使用,如:Skype、Zoom 等軟體。

# <span id="page-8-0"></span>第 **5** 章 功能選單介紹

### <span id="page-8-1"></span>**5.1** 控制面板按鍵功能說明

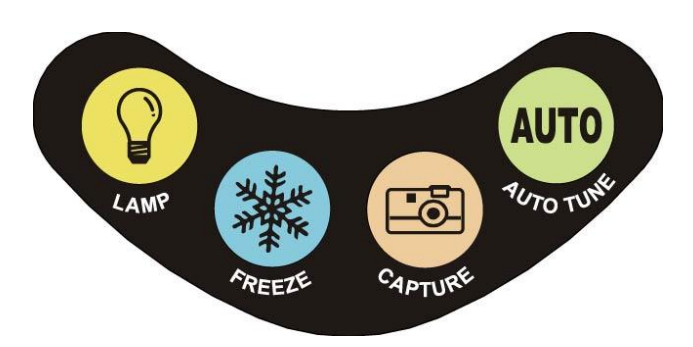

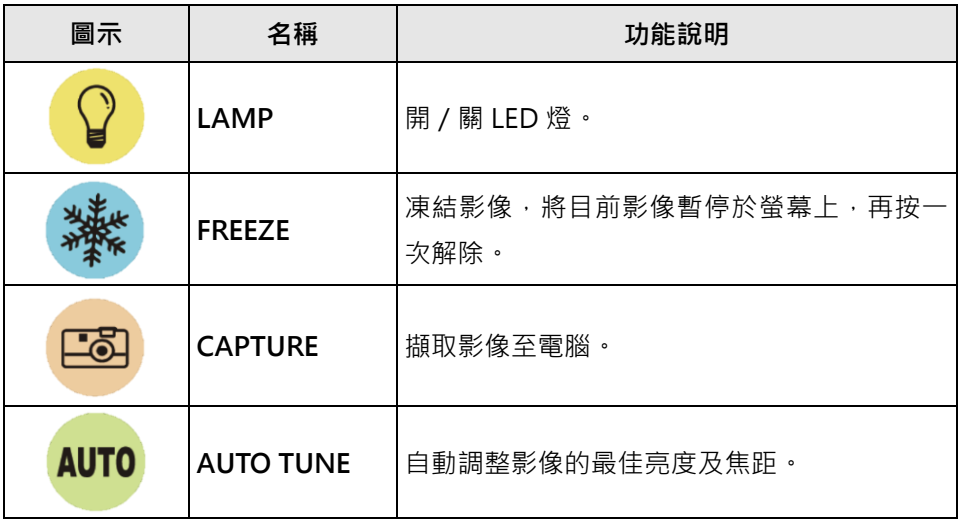

# <span id="page-9-0"></span>第 **6** 章 常用功能說明

### <span id="page-9-1"></span>**6.1** 控制攝像機

- 1. 請至 Lumens 網站下載 Lumens Ladibug 軟體。
- 2. 軟體相關功能請參考 **Ladibug** 軟體使用手冊。

### <span id="page-9-2"></span>**6.2** 使用 **Skype** 進行視訊會議

参考<mark>第 3 章 安裝與連接</mark>完成電腦連接,打開 Skype,選擇聯絡人,按下 <sup>(1)</sup>,即可開啟視 訊。

如未能使用,請參考以下步驟設定攝像機:

- 1. 打開 Skype->[設定]->[音訊及視訊]
- 2. 相機選擇 [Lumens DC136 Video Camera]
- 3. 音訊選擇 [Lumens DC136 Audio]

完成設定後,即可開始使用視訊。

亦可搭配 Zoom, Teams, Google Meet 等視訊軟體使用

搭配視訊軟體若影像畫面與實際相反(鏡像),請使用 Lumens Ladibug 軟體旋轉影像

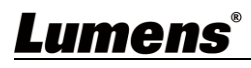

## <span id="page-10-0"></span>第 **7** 章 連接顯微鏡

顯微鏡轉接頭為選配配件,請連繫 Lumens 銷售人員購買

1. 將顯微鏡轉接頭安裝於顯微鏡

<注意>顯微鏡轉接頭配件適用於目視鏡尺寸Ø28mm。

2. 將鏡頭與顯微鏡轉接頭接合

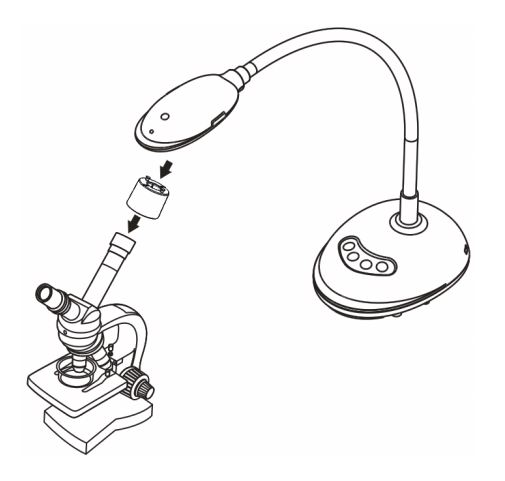

- 3. 若畫面不清楚
	- 3.1 請按鏡頭兩側的 [FOCUS] 鍵, 執行自動對焦

# <span id="page-11-0"></span>第 **8** 章 常見問題排除

本章說明使用 DC136 時常遭遇的問題,提供建議解決方案,仍無法解決問題時,請洽經銷商或服 務中心。

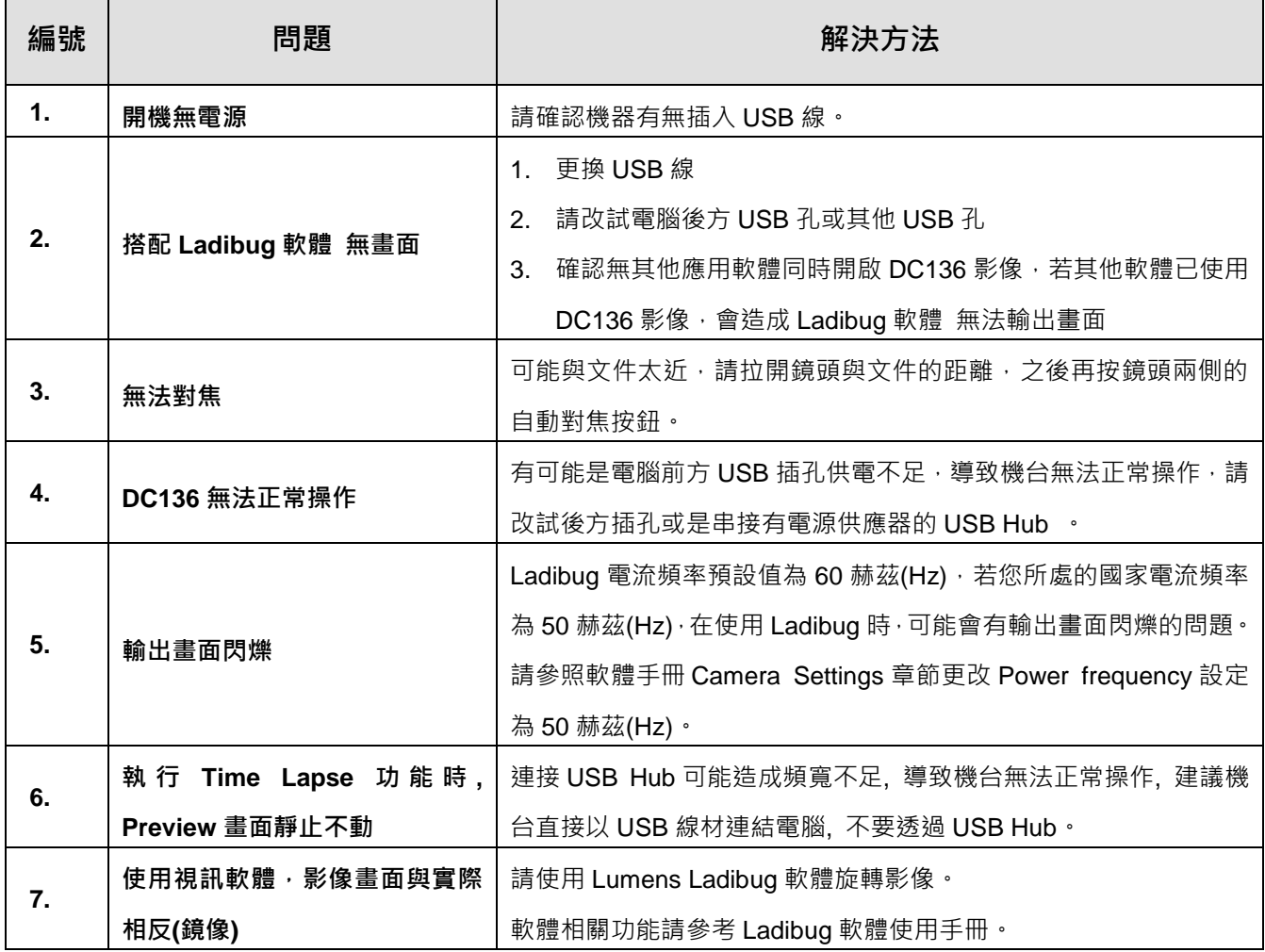

# <span id="page-12-0"></span>第 **9** 章 安全指示

請務必遵循下列安全指示使用本產品:

#### **1** 操作

- 1.1 請依本產品建議的操作環境下使用,勿在水邊或熱源邊使用
- 1.2 請勿將本產品傾斜或置於不穩定的推車、台面、或桌面上。
- 1.3 請勿堵塞本產品外殼的溝槽或開孔,因其有通風及避免本產品過熱。
- 1.4 請勿自行開啟或移除外蓋,因可能產生觸電或其他危險,維修服務請洽合格服務人員。
- 1.5 如有下列情形,請將本產品的電源拔除,並洽合格服務人員進行維修服務:
	- USB 接孔有磨損或損壞時。
	- 本產品遭液體、雨、或水濺濕時。

### **2** 安裝

2.1 基於安全性考量,請認購買的標準吊掛架符合 UL 或 CE 安全認可,並且由代理商認可的技術人員進行安裝。

#### **3** 存放

- 3.1 請勿將本產品的電線置於容易踐踏之處,以免磨損或損壞電線或插頭。
- 3.2 雷雨期間或長時間不用本產品時,請將 USB 接線移除。
- 3.3 請勿將本產品或配件置於震動或發熱的物體上。

#### **4** 清潔

4.1 清潔前請將所有接線拔下,使用乾燥的布擦拭表面,切勿使用洒精或揮發性溶劑擦拭。

### **5** 電池(若產品、配件含有電池)

- 5.1 更換電池時,請僅使用相同或同類型電池
- 5.2 丟棄電池或產品時,請依國家地區相關指示丟棄舊電池或產品

#### **安全措施**

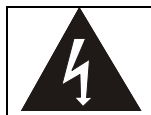

此標誌表示裝置內含危險電壓,可能造成電擊危 險。請勿擅自開蓋,機內無供客戶維修的零件, 僅專業人員可進行維修。

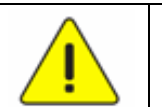

此標誌表示使用手冊內含本裝置之 重要操作及維修指示。

### ■ FCC 警告(A)

This equipment has been tested and found to comply with the limits for a Class A digital device, pursuant to part 15 of the FCC Rules. These limits are designed to provide reasonable protection against harmful interference when the equipment is operated in a commercial environment.

Notice :

The changes or modifications not expressly approved by the party responsible for compliance could void the user's authority to operate the equipment..

本設備符合 FCC 規則第 15 部分的規定,本設備已經過測試,符合 A 類設備的限制。這些限制旨在為在商業環境 操作設備提供合理的保護,以防止有害干擾。

### ■ IC 警語

This digital apparatus does not exceed the Class A limits for radio noise emissions from digital apparatus as set out in the interference-causing equipment standard entitled "Digital Apparatus," ICES-003 of Industry Canada.

Cet appareil numerique respecte les limites de bruits radioelectriques applicables aux appareils numeriques de Classe A prescrites dans la norme sur le material brouilleur: "Appareils Numeriques," NMB-003 edictee par l'Industrie.

### **EN55032 CE 警語**

Operation of this equipment in a residential environment could cause radio interference. 警告:本設備在居住環境中使用可能會導致無線電干擾

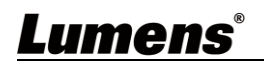

# <span id="page-13-0"></span>版 權 資 訊

版權所有© Lumens Digital Optics Inc.保留所有權利。

Lumens 為 Lumens Digital Optics Inc.正進行註冊的商標。

若未獲得 Lumens Digital Optics Inc.之書面同意, 不得以任何方式複製、重製、或傳送本檔, 除非因為購買本產品 可複製本檔當備份。

為了持續改良產品,本檔內之資訊可能變更,恕不另行通知。

為完整解釋或描述本產品如何使用,其他產品或公司的名稱可能會出現在本手冊中,因此沒有侵權之意。

免責聲明:對於本檔可能之技術或編輯錯誤或遺漏;提供本檔、使用或操作本產品而產生意外或關連性的損壞, Lumens Digital Optics Inc. 恕不負責。